# **Audit Log**

**In this article**

- [Section overview](#page-0-0)
- [Advanced Search](#page-0-1)

### <span id="page-0-0"></span>Section overview

When it comes to keeping an ear to the ground about what is going on in the system, the **Audit Log** section comes to your rescue. This section displays de tailed information concerning all **actions** performed by users in VCS with **[Clients,](https://docs.jerasoft.net/display/VCS314/Clients) [Resellers](https://docs.jerasoft.net/display/VCS314/Resellers), [Accounts,](https://docs.jerasoft.net/display/VCS314/Accounts) [Calling Cards](https://docs.jerasoft.net/display/VCS314/Calling+Cards), [DIDs](https://docs.jerasoft.net/display/VCS314/DID+Management)** (see screenshot below):

Screenshot: Audit Log section main window

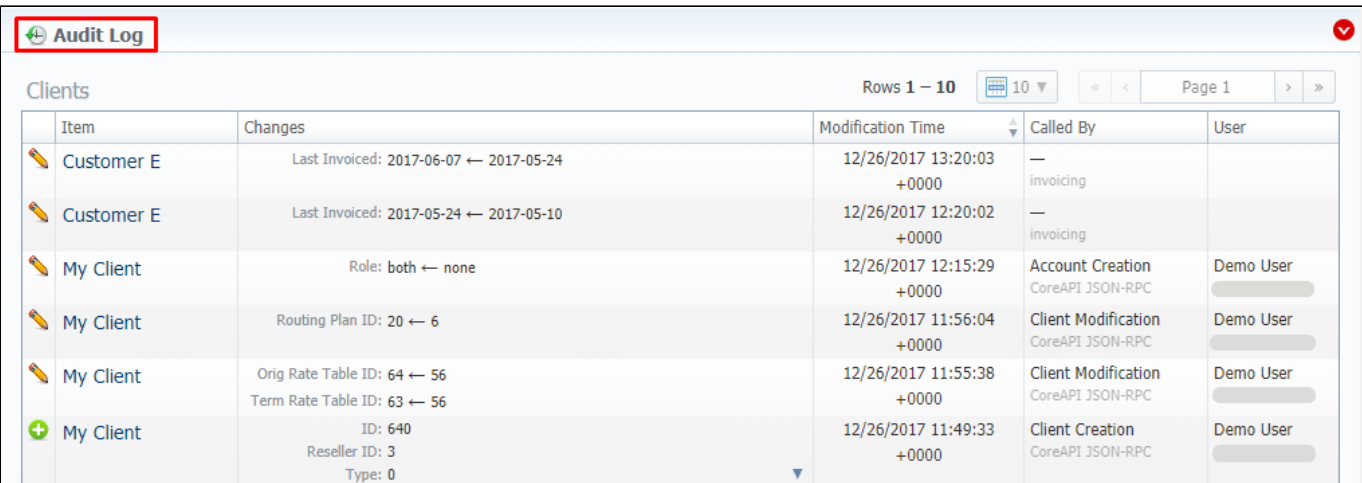

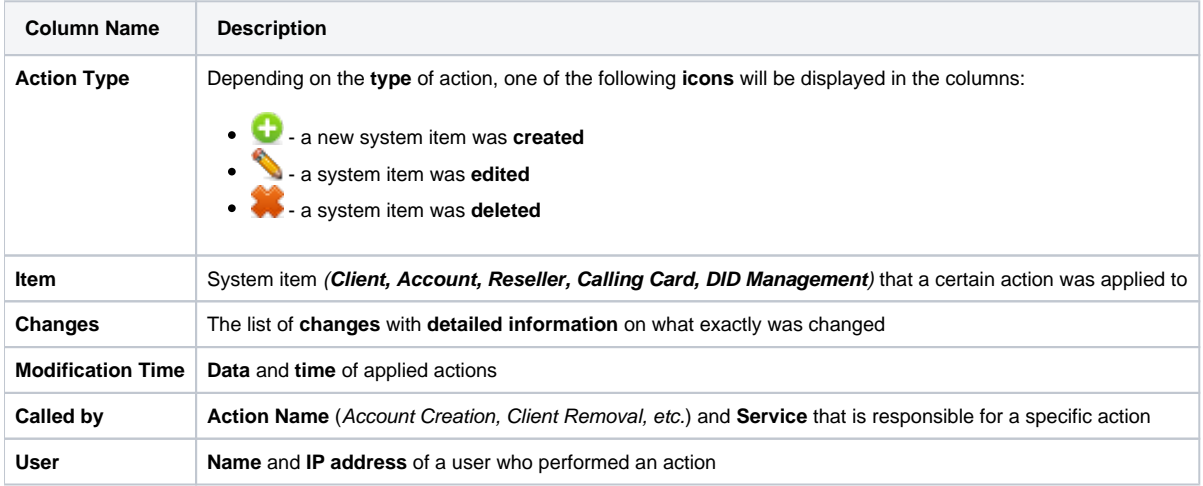

#### **Attention**

If you change the **Mail Templates** in the **Reseller** settings, these updates **will not** be displayed in the **Audit log**

## <span id="page-0-1"></span>Advanced Search

The displayed list of audit actions is automatically filtered by **Client** item that is indicated by a red downwards arrow icon of **Advanced Search** dropdown menu. Search menu is presented with the following fields:

Screenshot: Advanced Search drop-down menu

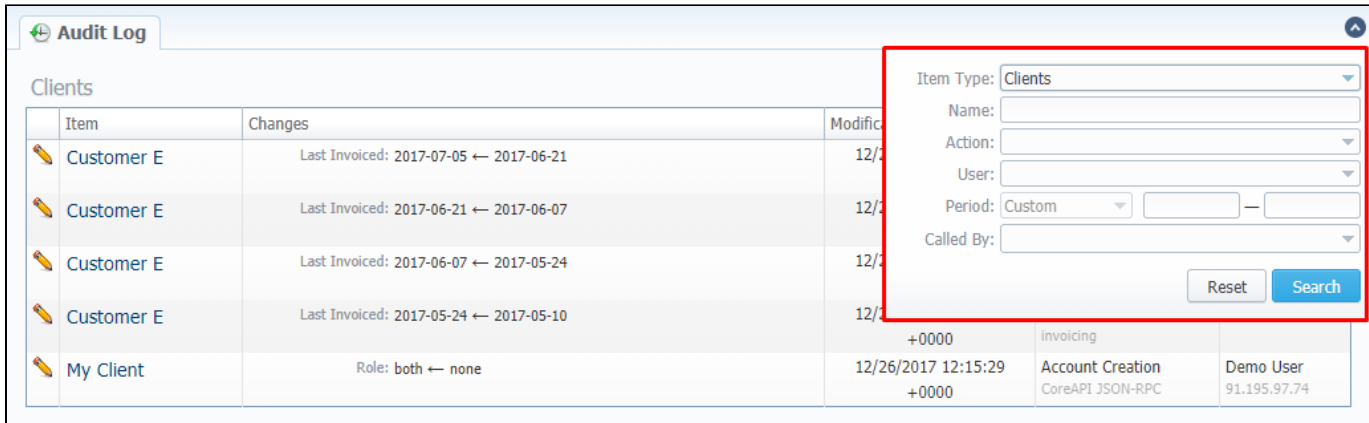

 $\begin{array}{|c|c|c|}\hline &\text{About} & 0.1353\text{s} \\\hline \end{array}$ 

© 2004-2017 JeraSoft. All Rights Reserved.

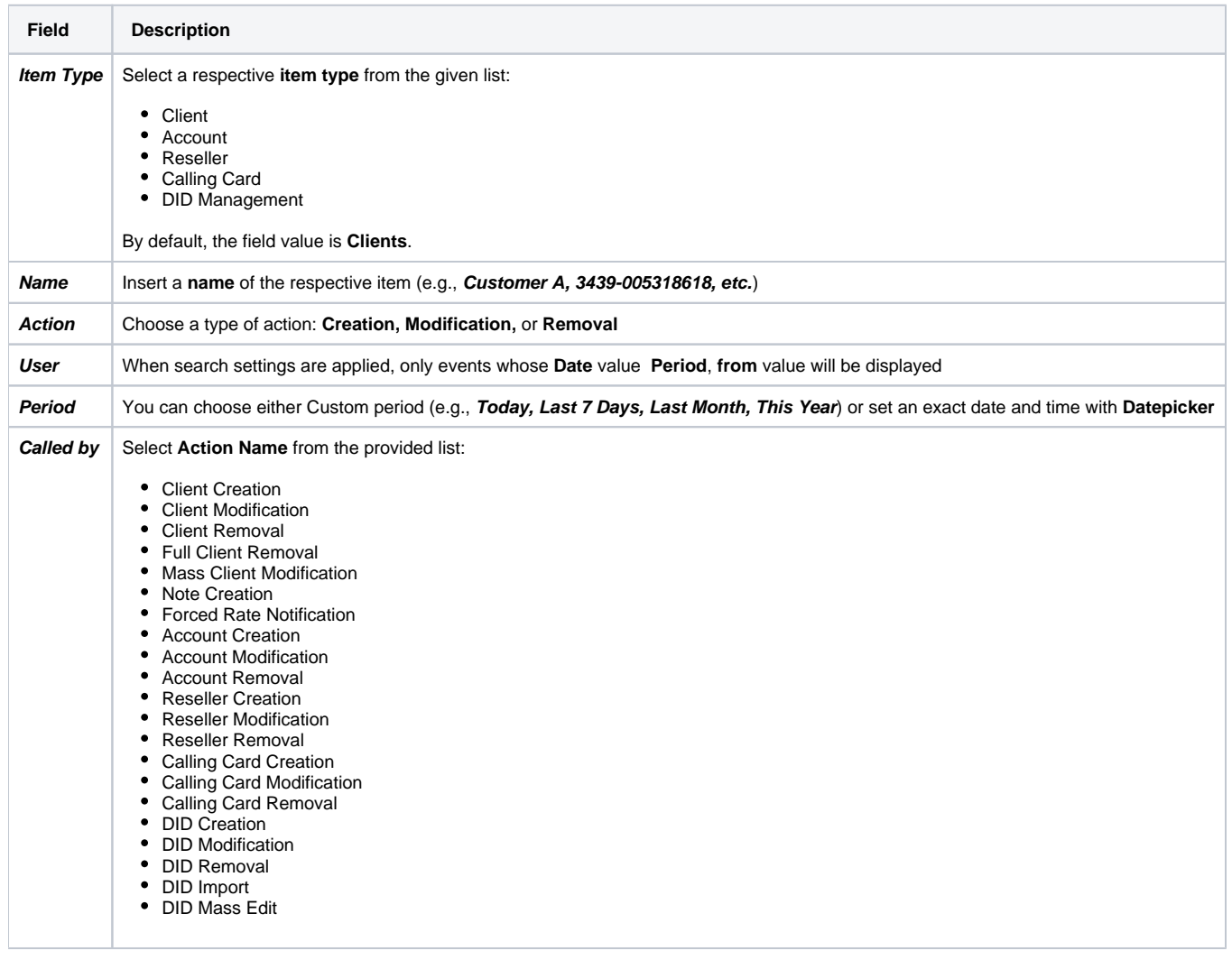

#### **Attention**

In case a **client, account,** or **reseller** was **deleted** (but not **fully**), there is a possibility to see a state of this item at the time of its removal, by clicking on its **name** in the **Item** column.